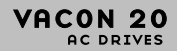

**SKRÓCONA INSTRUKCJA** 

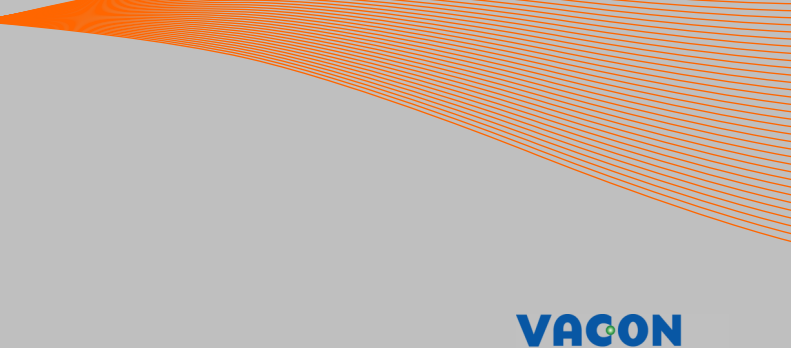

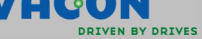

**Niniejsza skrócona instrukcja zawiera opis podstawowych kroków umożliwiających łatwą instalację i konfigurację przemiennika częstotliwości Vacon 20. Przed uruchomieniem przemiennika należy pobrać i dokładnie przeczytać Instrukcję obsługi przemiennika Vacon 20 dostępną na stronie www.vacon.com -> Support & Downloads (Pomoc techniczna i pobieranie).**

### <span id="page-1-0"></span>**1. BEZPIECZEŃSTWO**

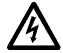

# **INSTALACJĘ ELEKTRYCZNĄ MOŻE WYKONAĆ WYŁĄCZNIE ELEKTRYK DYSPONUJĄCY ODPOWIEDNIMI UPRAWNIENIAMI!**

Niniejsza skrócona instrukcja zawiera czytelnie oznaczone ostrzeżenia dotyczące bezpieczeństwa pracy, które pozwalają uniknąć przypadkowego uszkodzenia produktu lub podłączonych urządzeń.

### **Należy dokładnie przeczytać poniższe ostrzeżenia:**

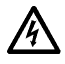

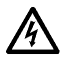

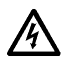

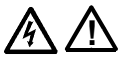

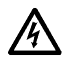

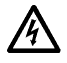

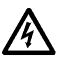

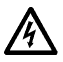

Po podłączeniu przemiennika Vacon 20 elementy wewnętrzne modułu zasilającego znajdują się pod napięciem. Kontakt z napięciem z sieci jest bardzo niebezpieczny i grozi śmiercią lub poważnymi obrażeniami.

Gdy przemiennik Vacon 20 jest podłączony do sieci zasilającej, zaciski U, V, W (T1, T2, T3) silnika oraz zaciski -/+ złącza napięcia rezystora hamowania są pod napięciem, nawet jeśli silnik nie pracuje.

Zaciski sterujące we/wy są galwanicznie odizolowane od napięcia sieci zasilającej. Jednakże na zaciskach wyjść przekaźnikowych może być występować niebezpieczne napięcie sterujące, nawet jeśli przemiennik Vacon 20 jest odłączony od sieci zasilającej.

Doziemny prąd upływu przemiennika częstotliwości Vacon 20 przekracza 3,5 mA prądu przemiennego. Zgodnie z normą EN 61800-5-1 należy zapewnić wzmocnione ochronne połączenie uziemiające. **Patrz Rozdział [7](#page-43-0)!**

W przypadku, gdy przemiennik stanowi część wyposażenia maszyny, jej producent jest odpowiedzialny za zastosowanie do przemiennika wyłącznika głównego (EN 60204-1).

Jeśli przemiennik Vacon 20 zostanie odłączony od sieci zasilającej podczas pracy silnika, nadal będzie pod napięciem, jeżeli silnik jest włączany przez proces. W takim przypadku silnik działa jak generator dostarczający energię do przemiennika częstotliwości.

Po odłączeniu przemiennika częstotliwości od sieci zasilającej należy odczekać, aż wentylator się zatrzyma, a wyświetlacz lub diody stanu na panelu przednim urządzenia zgasną. Następnie należy odczekać jeszcze 5 minut przed rozpoczęciem jakichkolwiek prac przy złączach przemiennika Vacon 20.

Jeśli została włączona funkcja automatycznego zerowania, silnik może uruchomić się automatycznie po awarii.

#### **2. INSTALACJA**

#### **2.1 Montaż**

Przemiennik Vacon 20 można zamontować na ścianie na dwa sposoby. W przypadku modeli MI1–MI3 jest to montaż za pomocą wkrętów lub na szynie DIN, natomiast modele MI4–MI5 montuje się przy użyciu wkrętów lub kołnierza.

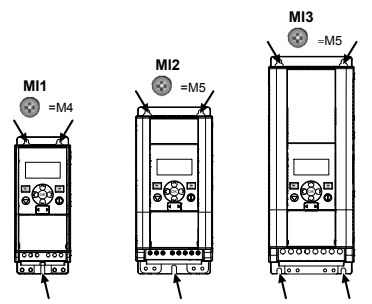

*Rys. 1: Montaż za pomocą wkrętów, modele MI1–MI3* 

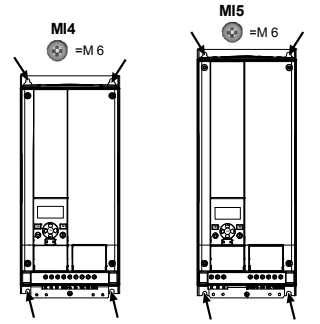

*Rys. 2: Montaż za pomocą wkrętów, modele MI4–MI5*

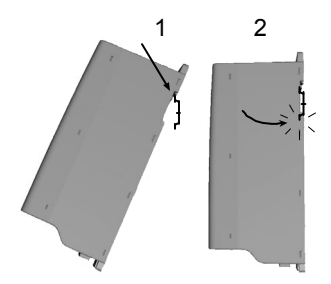

*Rys. 3: Montaż na szynie DIN, modele MI1–MI3*

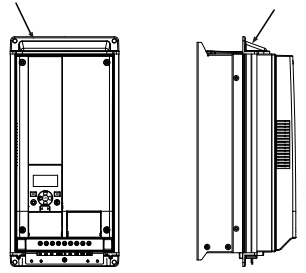

*Rys. 4: Montaż przy użyciu kołnierza, modele MI4–MI5*

**Uwaga!** Wymiary montażowe przedstawiono z tyłu napędu.

Należy pozostawić **wolną przestrzeń** nad (**100 mm**) i pod (**50 mm**) przemiennikiem Vacon 20 oraz po obu stronach (**20 mm**) urządzenia! W przypadku modeli MI1–MI3 montaż przemienników obok siebie jest dozwolony tylko wtedy, gdy temperatura otoczenia jest niższa niż 40°C. W przypadku modeli MI4–MI5 montaż przemienników obok siebie jest niedozwolony.

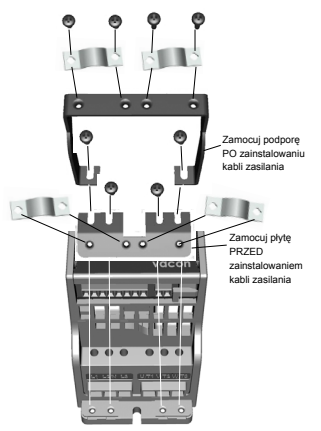

*Rys. 5: Montaż płyty PE i podpory kabla interfejsu API, modele MI1–MI3*

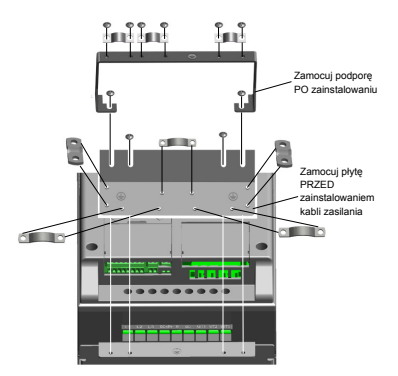

*Rys. 6: Montaż płyty PE i podpory kabla interfejsu API, modele MI4–MI5*

#### **2.2 Okablowanie i połączenia elektryczne**

#### *2.2.1 Okablowanie zasilania*

**Uwaga!** Moment dokręcania dla kabli zasilania wynosi 0,5–0,6 Nm.

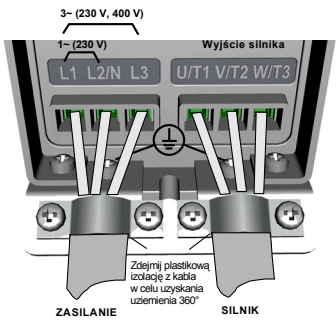

*Rys. 7: Złącza zasilania przemiennika Vacon 20, model MI1*

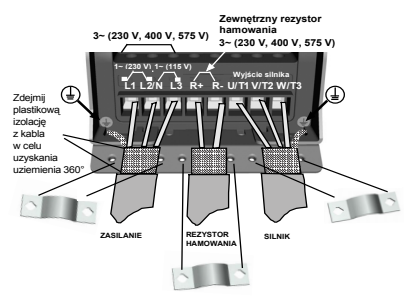

*Rys. 8: Złącza zasilania przemiennika Vacon 20, modele MI2–MI3*

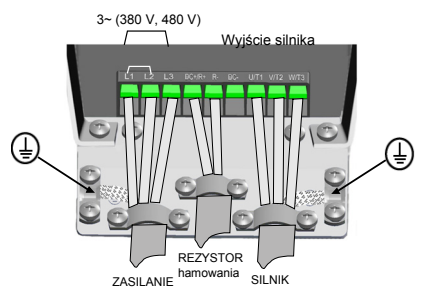

*Rys. 9: Złącza zasilania przemiennika Vacon 20, model MI4*

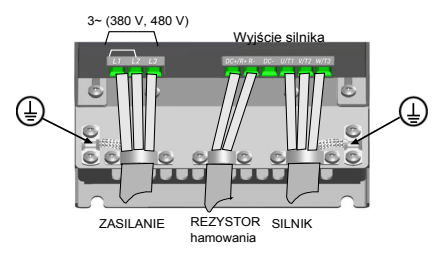

*Rys. 10: Złącza zasilania przemiennika Vacon 20, model MI5*

### *2.2.2 Okablowanie sterujące*

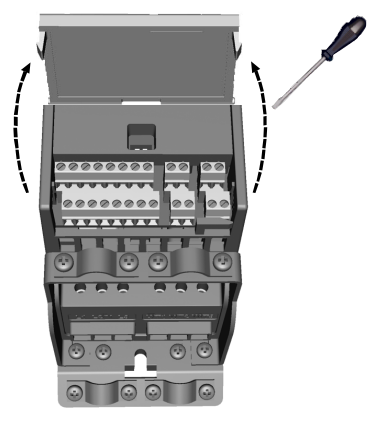

*Rys. 11: Otwórz pokrywę, modele MI1–MI3*

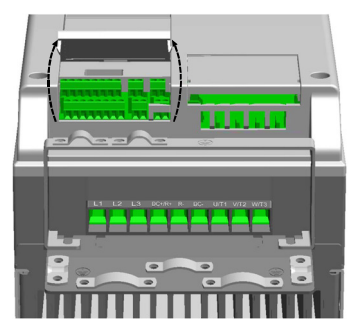

*Rys. 12: Otwórz pokrywę, modele MI4–MI5*

Całodobowa pomoc techniczna: +358 (0)201 212 575 · E-mail: vacon@vacon.com

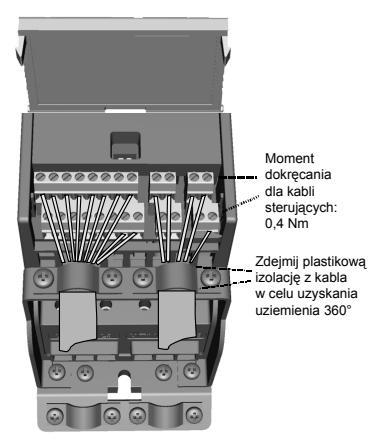

*Rys. 13: Zainstaluj okablowanie sterujące, modele MI1–MI3*

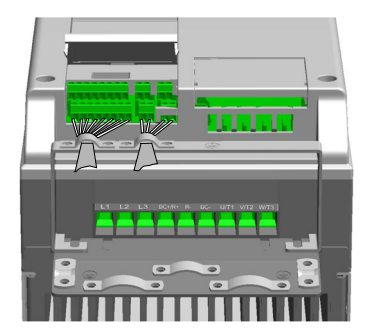

*Rys. 14: Zainstaluj okablowanie sterujące, modele MI4–MI5*

### **3. WEJŚCIA/WYJŚCIA STERUJĄCE I ZACISKI**

# **Vacon 20**

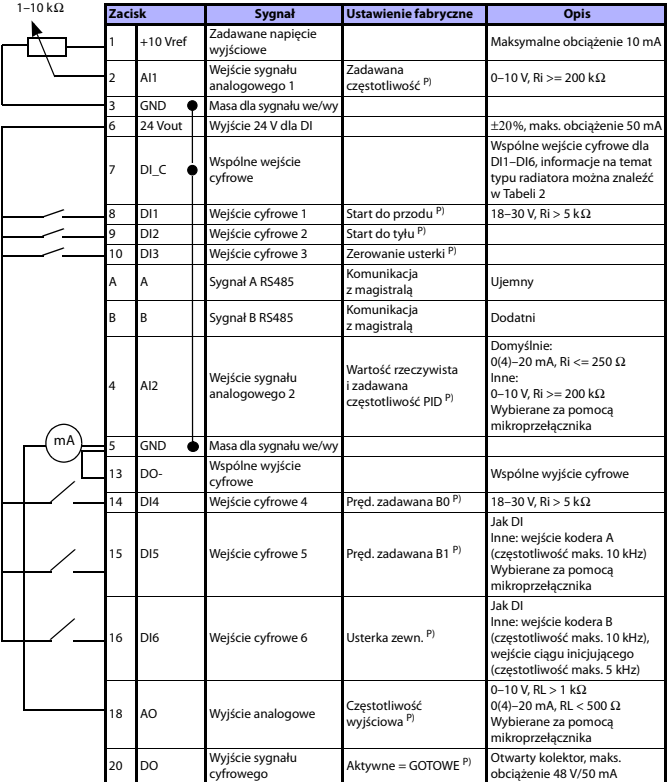

*Tab. 1: Domyślna konfiguracja we/wy i połączenia płyty sterującej przemiennika Vacon 20 przeznaczenia ogólnego* 

*P) = funkcja programowalna, szczegółowe informacje można znaleźć na liście parametrów i w opisie w Instrukcji obsługi*

Całodobowa pomoc techniczna: +358 (0)201 212 575 · E-mail: vacon@vacon.com

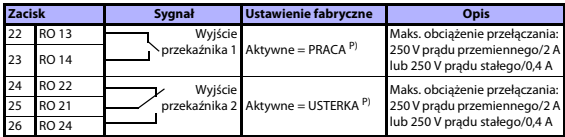

*Tab. 1: Domyślna konfiguracja we/wy i połączenia płyty sterującej przemiennika Vacon 20 przeznaczenia ogólnego* 

*P) = funkcja programowalna, szczegółowe informacje można znaleźć na liście parametrów i w opisie w Instrukcji obsługi*

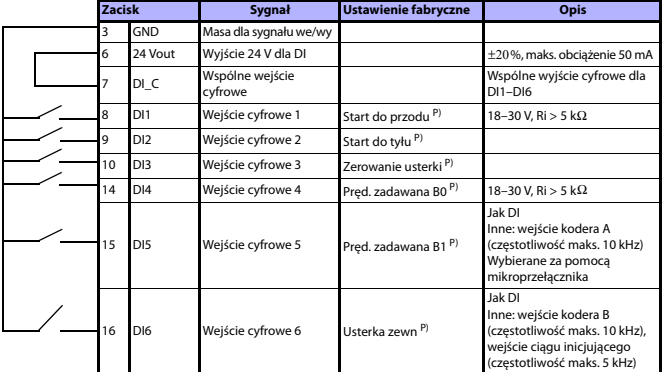

<span id="page-10-0"></span>*Tab. 2: Typ radiatora DI, usunąć zworkę J500 i podłączyć przewód zgodnie z Tabelą 2* 

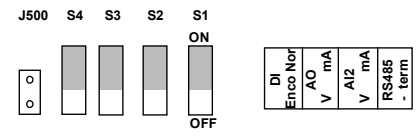

*Rys. 15: Mikroprzełączniki*

Zaciski we/wy przemiennika Vacon 20:

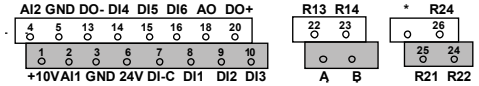

#### **4. NAWIGACJA I ROZRUCH**

#### **4.1 Główne menu przemiennika Vacon 20**

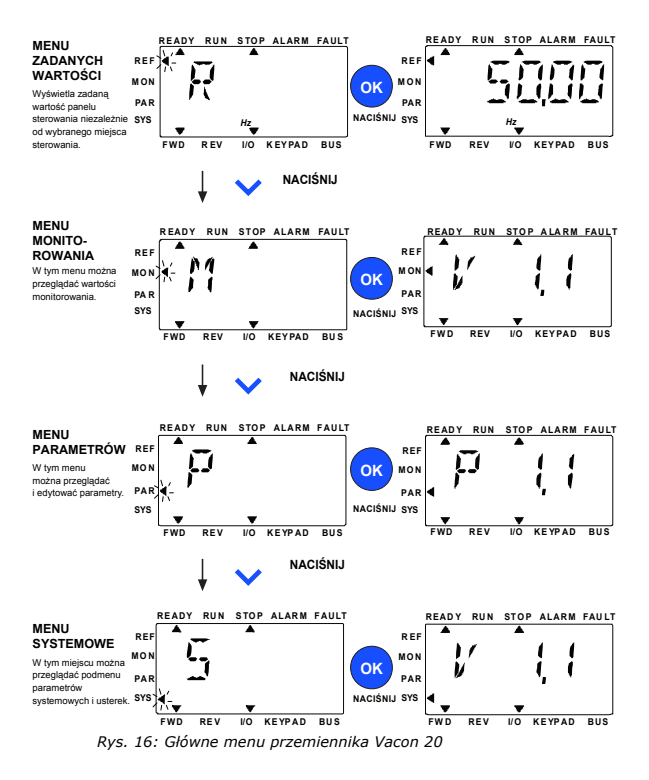

Całodobowa pomoc techniczna: +358 (0)201 212 575 · E-mail: vacon@vacon.com

### **4.2 Kreator uruchamiania i rozruchu**

#### *4.2.1 Etapy uruchamiania:*

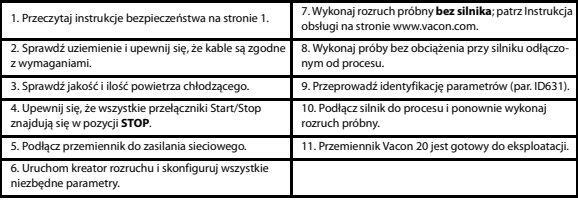

*Tab. 3: Etapy uruchamiania*

### *4.2.2 Kreator rozruchu*

Kreator rozruchu zostanie uruchomiony przy pierwszym włączeniu zasilania przemiennika Vacon 20. Kreator można uruchomić, ustawiając parametr SYS 4.2 na wartość 1. Procedura jest przedstawiona na ilustracjach poniżej.

#### **UWAGA! Kreator rozruchu zawsze przywraca fabryczne ustawienia wszystkich parametrów!**

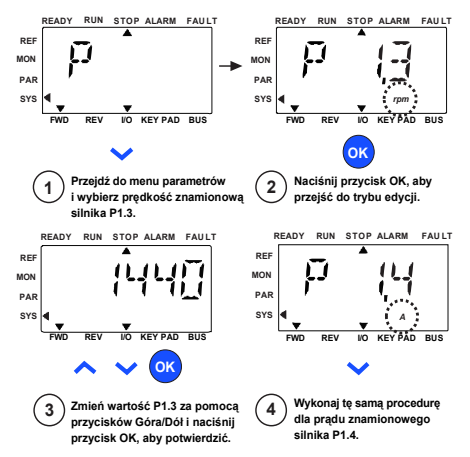

Tel. +358 (0)201 2121 · Faks +358 (0)201 212205 *Rys. 17: Kreator rozruchu przemiennika Vacon 20 (zastosowanie standardowe)*

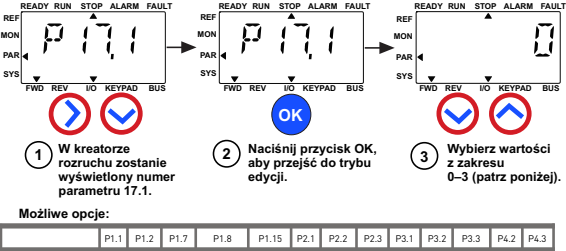

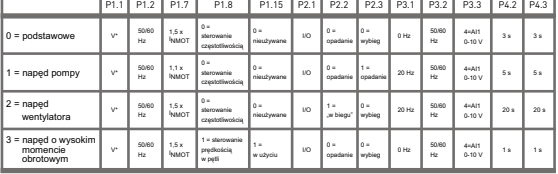

\* Takie samo jak napięcie napędu z wyjątkiem przemienników 115 V, dla których wartość wynosi 230 V.

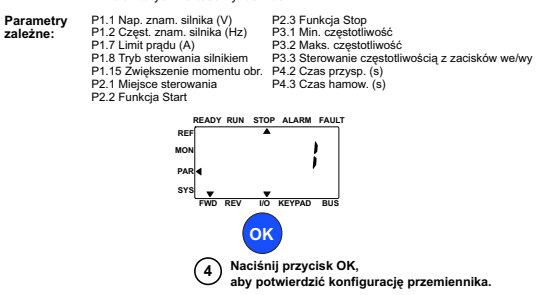

*Rys. 18: Konfiguracja przemiennika*

#### **5. MONITOROWANIE I PARAMETRY**

**UWAGA! Niniejsza instrukcja dotyczy standardowego zastosowania przemiennika Vacon 20. Aby zapoznać się ze szczegółowymi opisami parametrów, należy pobrać instrukcję dostępną na stronie www.vacon.com -> Support & Downloads (Pomoc techniczna i pobieranie).**

#### **5.1 Wartości monitorowane**

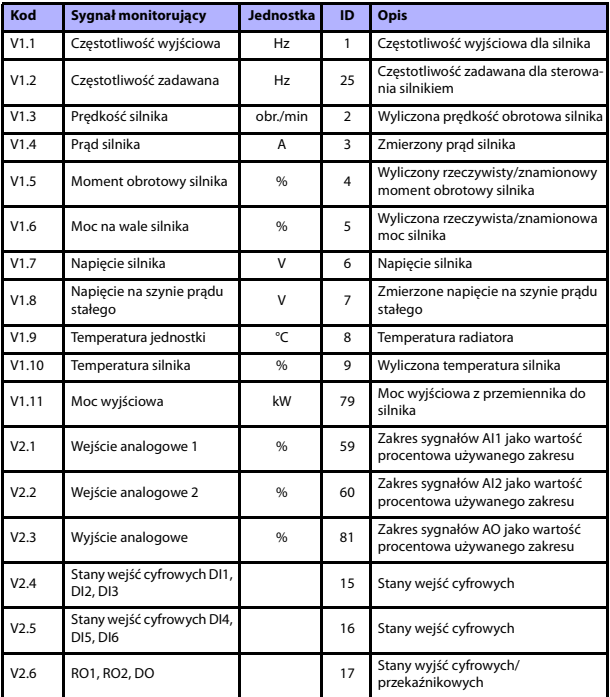

*Tab. 4: Wartości monitorowane przemiennika Vacon 20 (zastosowanie ogólne)*

# **MONITOROWANIE I PARAMETRY** VACON • 15

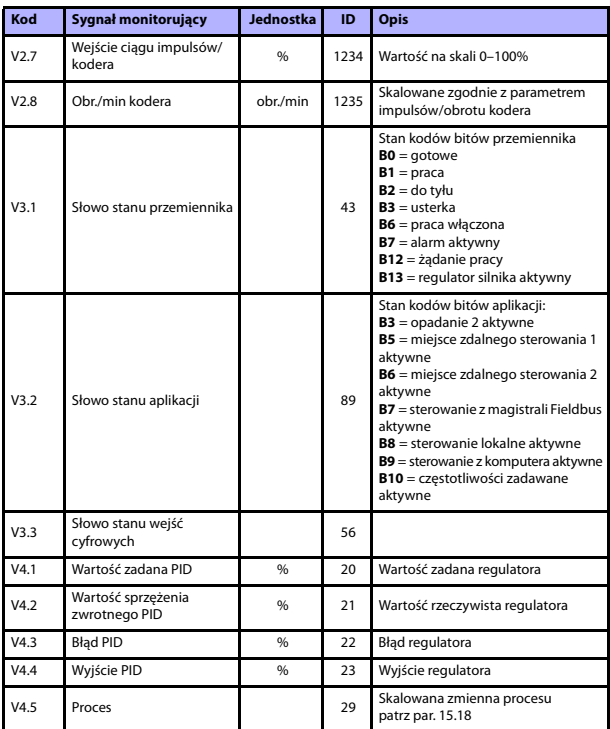

*Tab. 4: Wartości monitorowane przemiennika Vacon 20 (zastosowanie ogólne)*

Całodobowa pomoc techniczna: +358 (0)201 212 575 · E-mail: vacon@vacon.com

5

### **5.2 Parametry szybkiej konfiguracji (menu wirtualne wyświetlane przy par. 17.2 = 1)**

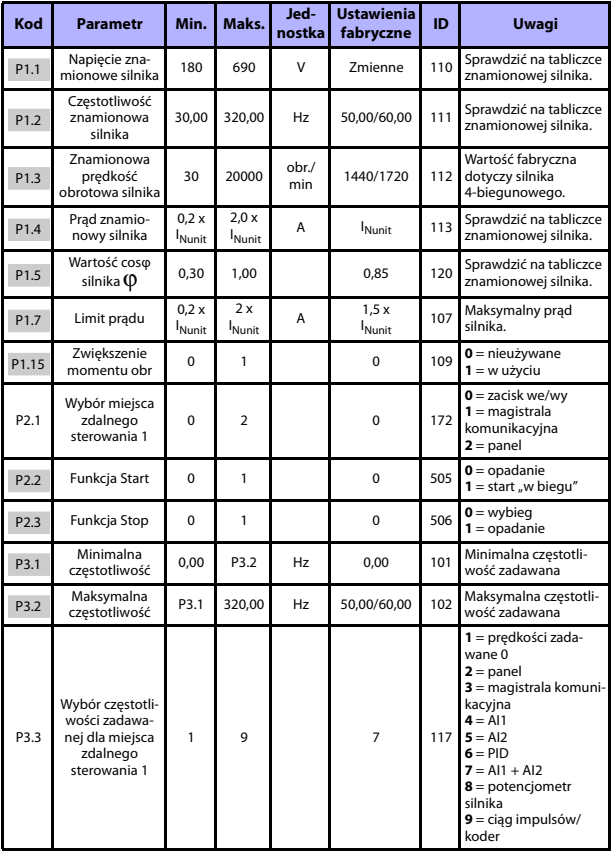

*Tab. 5: Parametry szybkiej konfiguracji*

# **MONITOROWANIE I PARAMETRY** VACON **·** 17

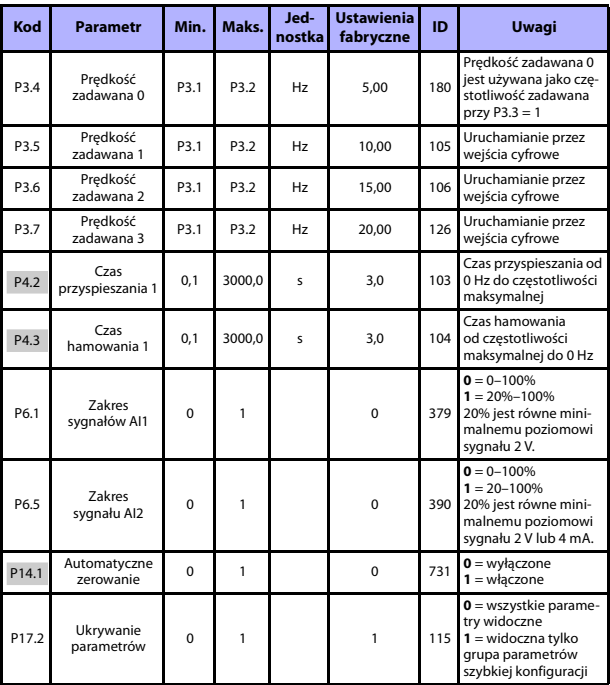

*Tab. 5: Parametry szybkiej konfiguracji*

5

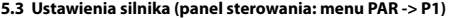

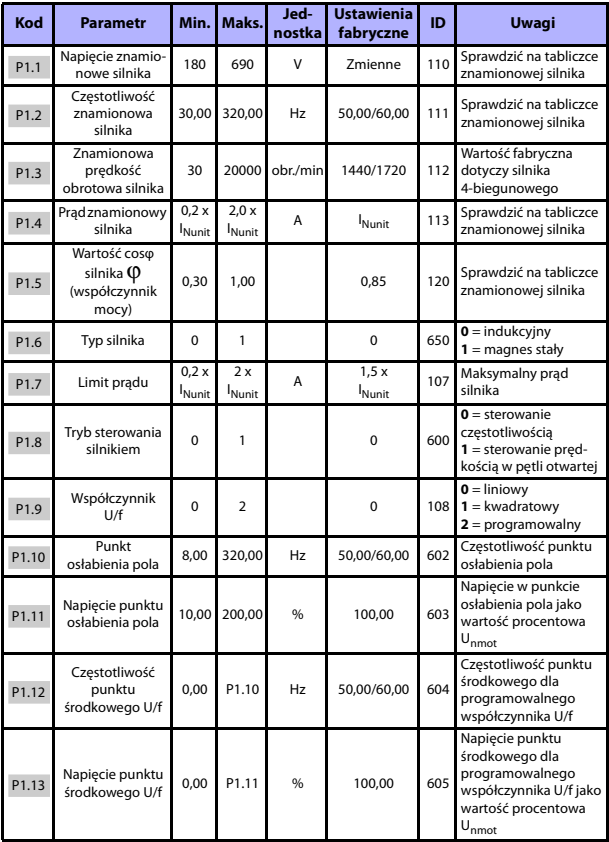

*Tab. 6: Ustawienia silnika*

# **MONITOROWANIE I PARAMETRY** VACON • 19

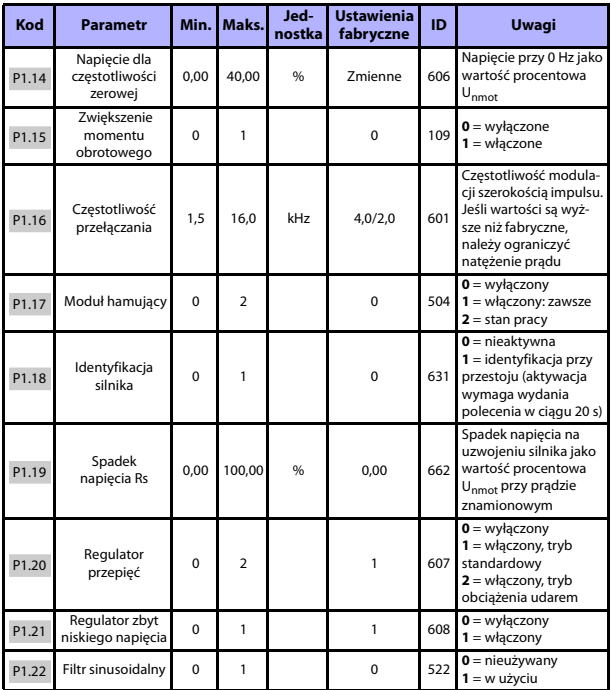

*Tab. 6: Ustawienia silnika*

**UWAGA!** Parametry są wyświetlane, gdy P17.2 = 0.

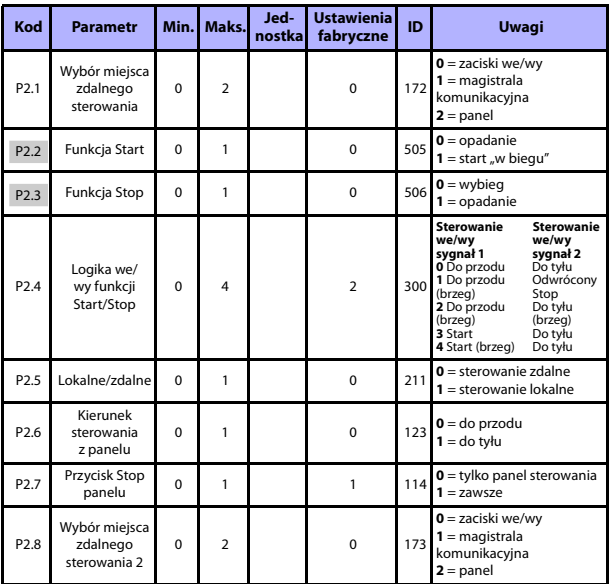

### **5.4 Ustawienia funkcji Start/Stop (panel sterowania: menu PAR -> P2)**

*Tab. 7: Ustawienia funkcji Start/Stop*

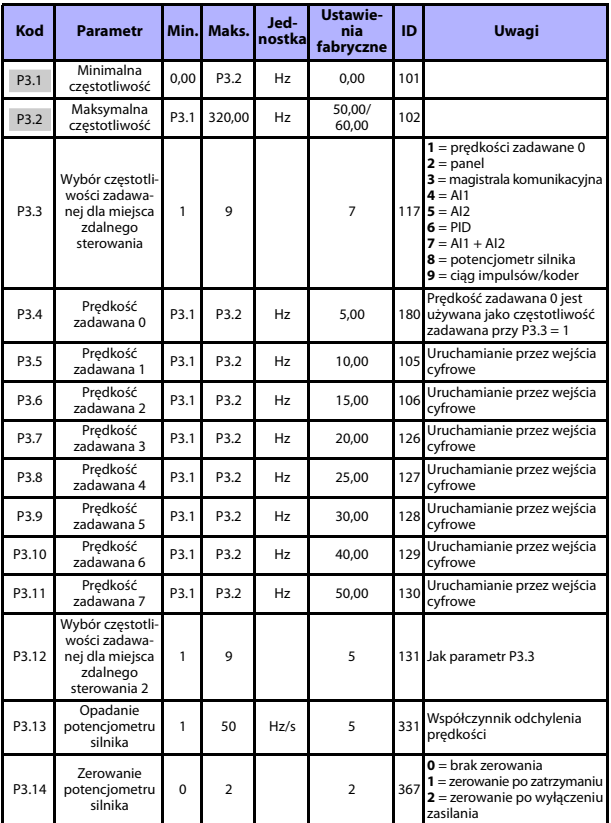

### **5.5 Częstotliwości zadawane (panel sterowania: menu PAR -> P3)**

*Tab. 8: Częstotliwości zadawane*

**UWAGA!** Parametry są wyświetlane, gdy P17.2 = 0.

Całodobowa pomoc techniczna: +358 (0)201 212 575 · E-mail: vacon@vacon.com

**College College** 

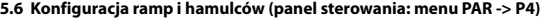

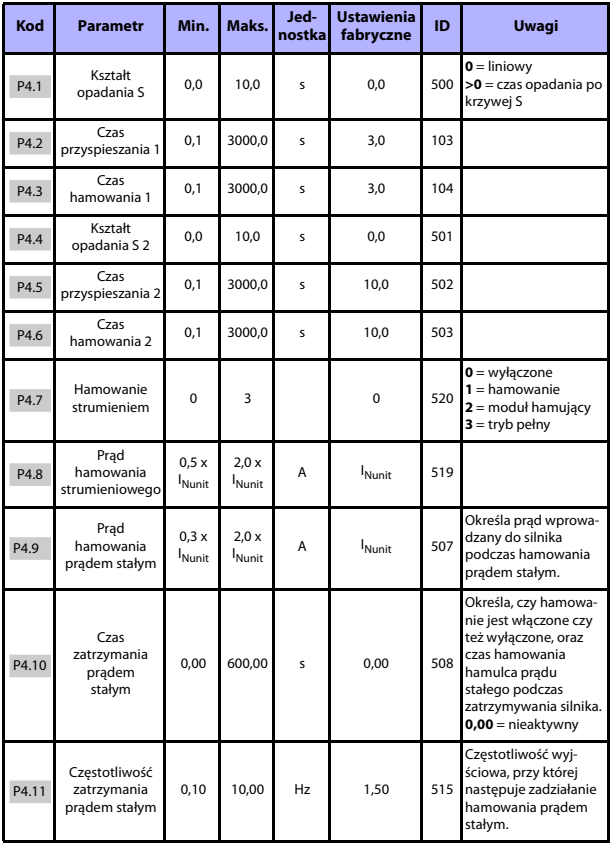

*Tab. 9: Konfiguracja ramp i hamulców*

# **MONITOROWANIE I PARAMETRY** VACON • 23

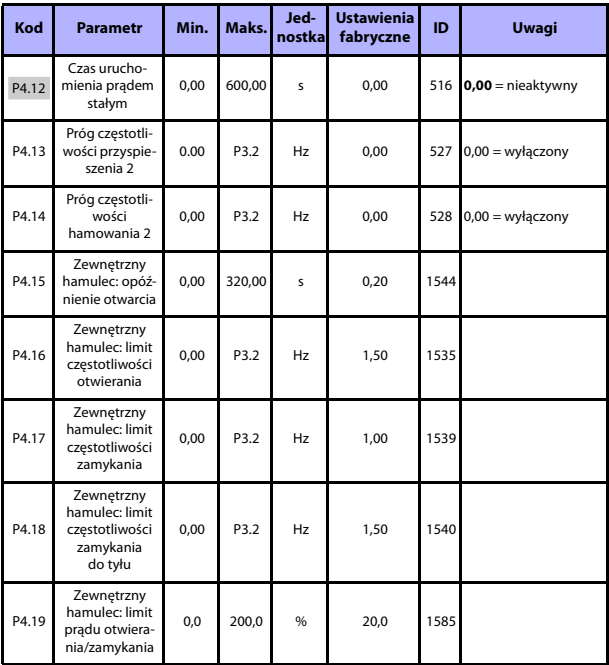

*Tab. 9: Konfiguracja ramp i hamulców*

# 5

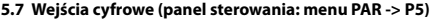

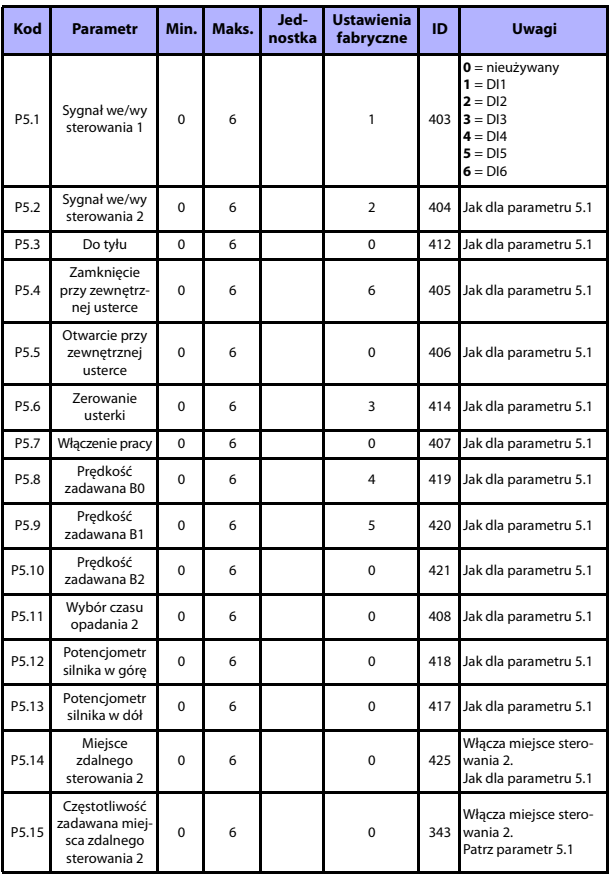

*Tab. 10: Wejścia cyfrowe*

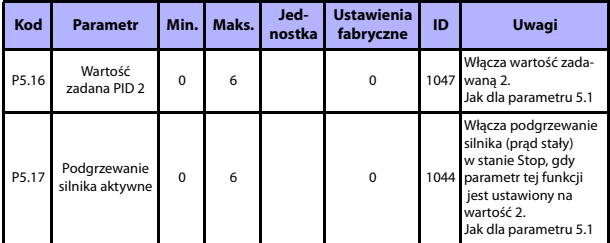

*Tab. 10: Wejścia cyfrowe*

### **5.8 Wejścia analogowe (panel sterowania: menu PAR -> P6)**

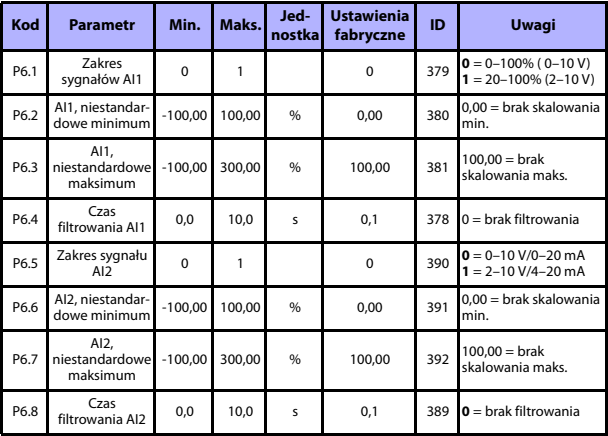

*Tab. 11: Wejścia analogowe*

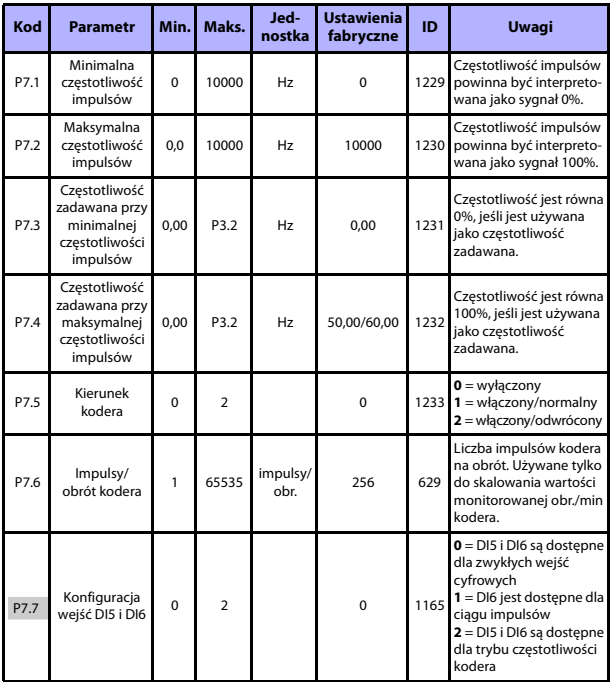

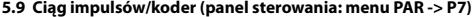

*Tab. 12: Ciąg impulsów/koder*

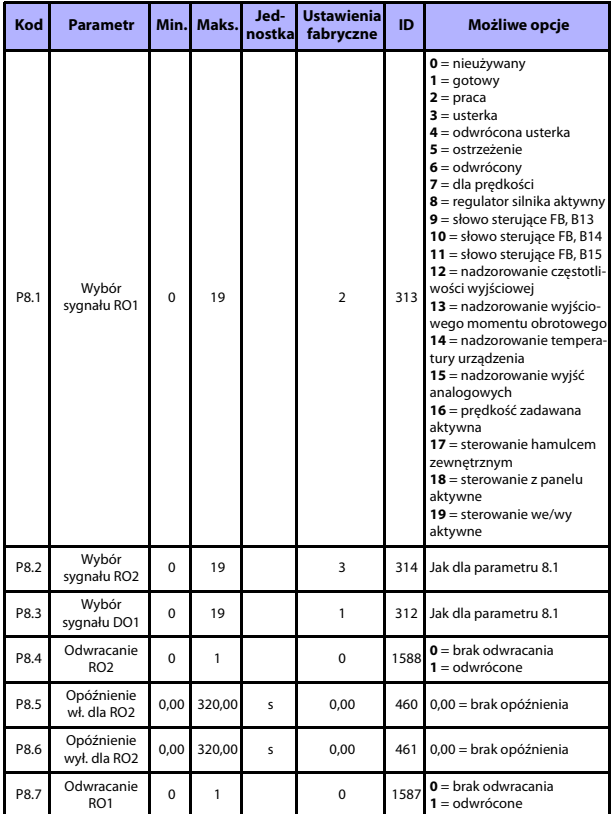

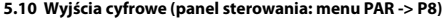

*Tab. 13: Wyjścia cyfrowe*

Całodobowa pomoc techniczna: +358 (0)201 212 575 · E-mail: vacon@vacon.com

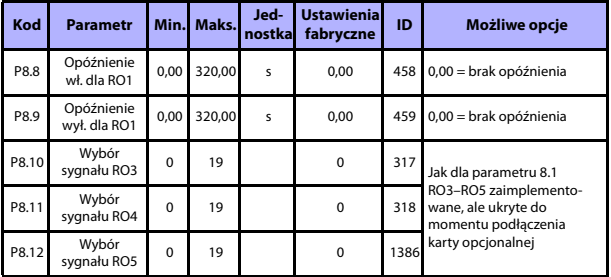

*Tab. 13: Wyjścia cyfrowe*

# **5.11 Wyjścia analogowe (panel sterowania: menu PAR -> P9)**

| Kod  | <b>Parametr</b>                        |          | Min. Maks. | Jed-<br>nostka | <b>Ustawienia</b><br>fabryczne | ID  | <b>Możliwe opcje</b>                                                                                                    |
|------|----------------------------------------|----------|------------|----------------|--------------------------------|-----|----------------------------------------------------------------------------------------------------|
| P9.1 | Wybórsygnału<br>wyjścia<br>analogowego | $\Omega$ | 14         |                | 1                              | 307 | $0 =$ nieużywany<br>$1 =$ częstotliwość wyjściowa<br>$(0-f_{\text{max}})$<br>$2 =$ prąd wyjściowy (0- $I_{nMotor}$ )<br>$3$ = moment obrotowy silnika<br>$(0-InMotor)$<br>$4 = w$ yjście PID (0-100%)<br>5 = częstotliwość zadawana<br>$(0-f_{\text{max}})$<br>6 = prędkość silnika (0-n <sub>max</sub> )<br>$7 =$ moc silnika (0- $P_{nMotor}$ )<br>$8$ = napięcie silnika (0- $U_{nMotor}$ )<br>$9$ = napiecie szyny DC<br>$(0-1000 V)$<br>10 = wejście danych proceso-<br>wych 1<br>$(0 - 10000)$<br>$11$ = wejście danych proceso-<br>wych 2<br>$(0 - 10000)$<br>12 = wejście danych proceso-<br>wych 3<br>$(0 - 10000)$<br>$13$ = wejście danych proceso-<br>wych 4<br>$(0 - 10000)$<br>$14 = Test 100%$ |

*Tab. 14: Wyjścia analogowe*

# **MONITOROWANIE I PARAMETRY** VACON • 29

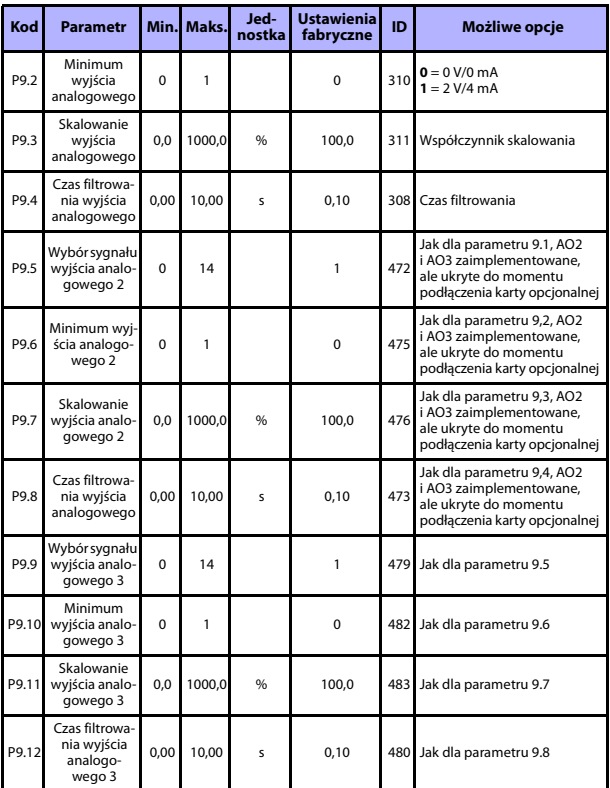

*Tab. 14: Wyjścia analogowe*

5

### **5.12 Mapowanie danych magistrali Fieldbus (panel sterowania: menu PAR -> P10)**

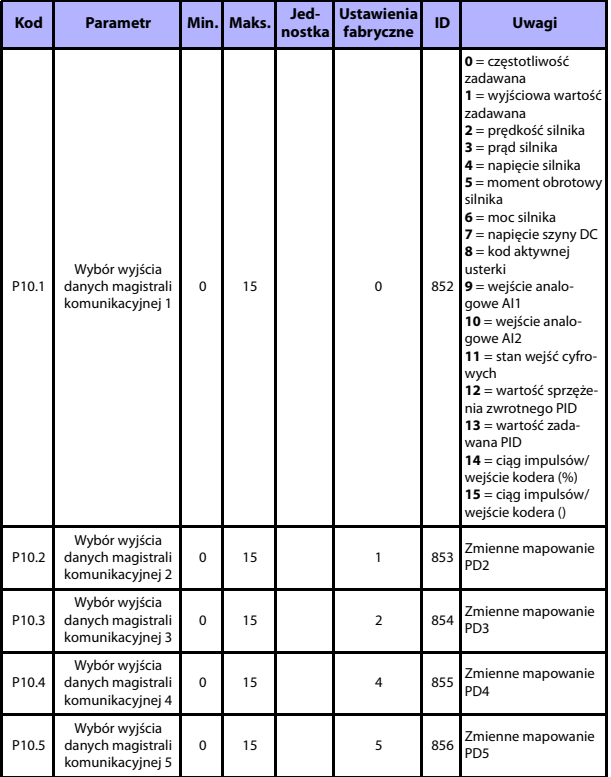

*Tab. 15: Mapowanie danych magistrali Fieldbus*

# **MONITOROWANIE I PARAMETRY** VACON • 31

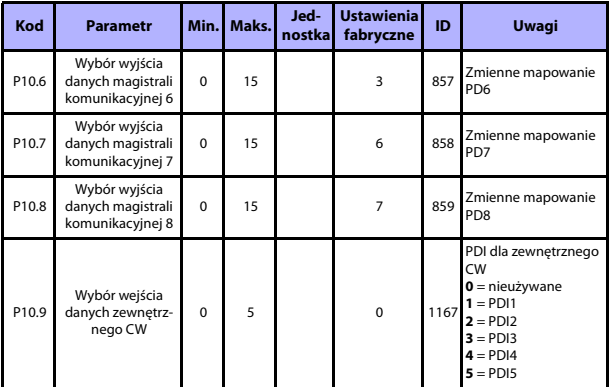

*Tab. 15: Mapowanie danych magistrali Fieldbus*

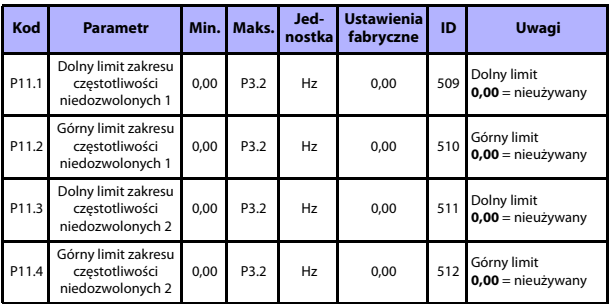

### **5.13 Częstotliwości niedozwolone (panel sterowania: menu PAR -> P11)**

*Tab. 16: Częstotliwości niedozwolone*

N

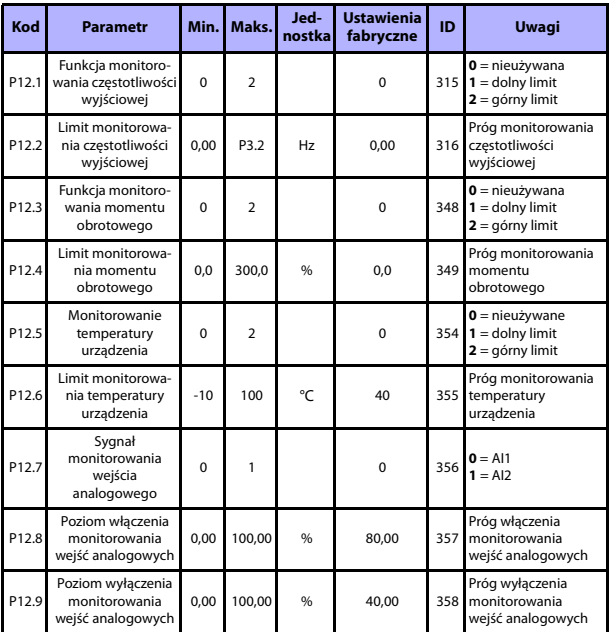

### **5.14 Limity monitorowania (panel sterowania: menu PAR -> P12)**

*Tab. 17: Limity monitorowania*

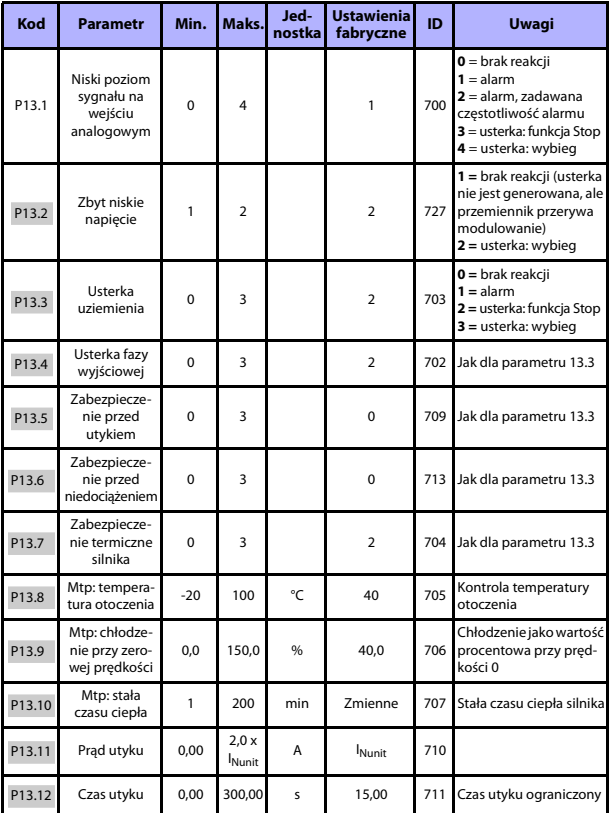

# **5.15 Zabezpieczenia (panel sterowania: menu PAR -> P13)**

*Tab. 18: Zabezpieczenia*

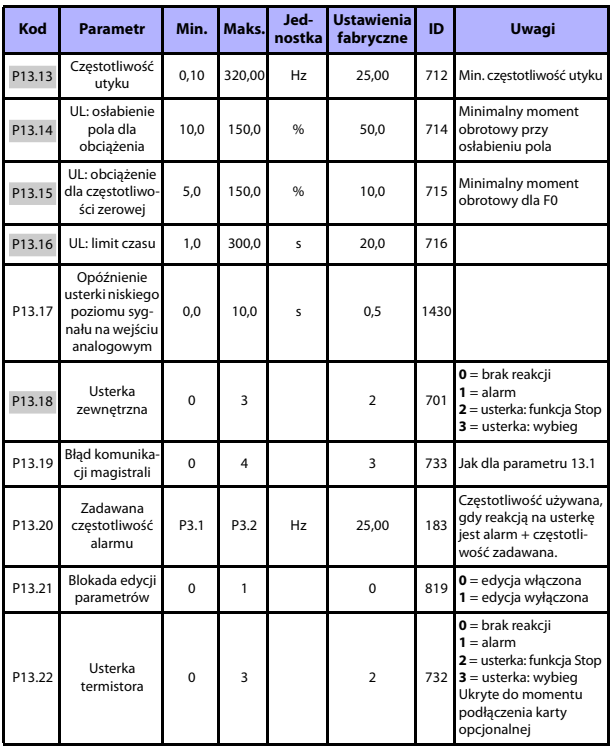

*Tab. 18: Zabezpieczenia*

**UWAGA!** Parametry są wyświetlane, gdy **P17.2 = 0**.

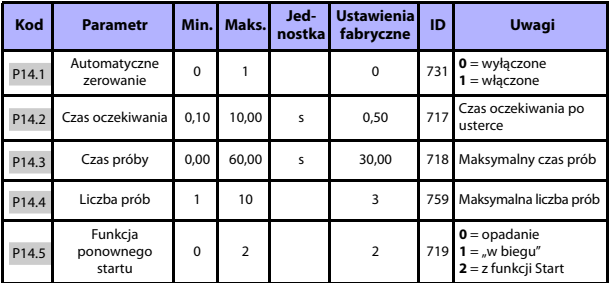

### **5.16 Parametry automatycznego zerowania usterki (panel sterowania: menu PAR -> P14)**

*Tab. 19: Parametry automatycznego zerowania usterki*

**UWAGA!** Parametry są wyświetlane, gdy **P17.2 = 0**.

### **5.17 Parametry sterowania PID (panel sterowania: menu PAR -> P15)**

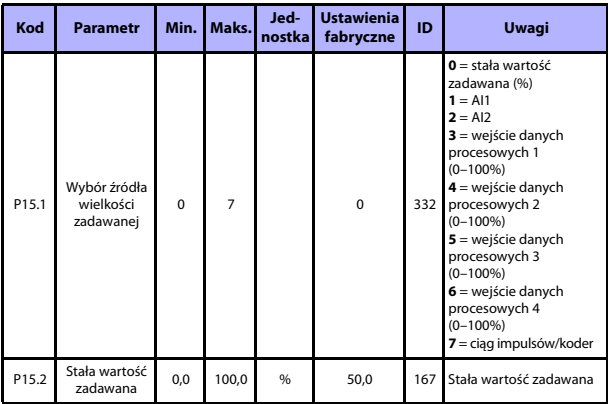

*Tab. 20: Parametry sterowania PID*

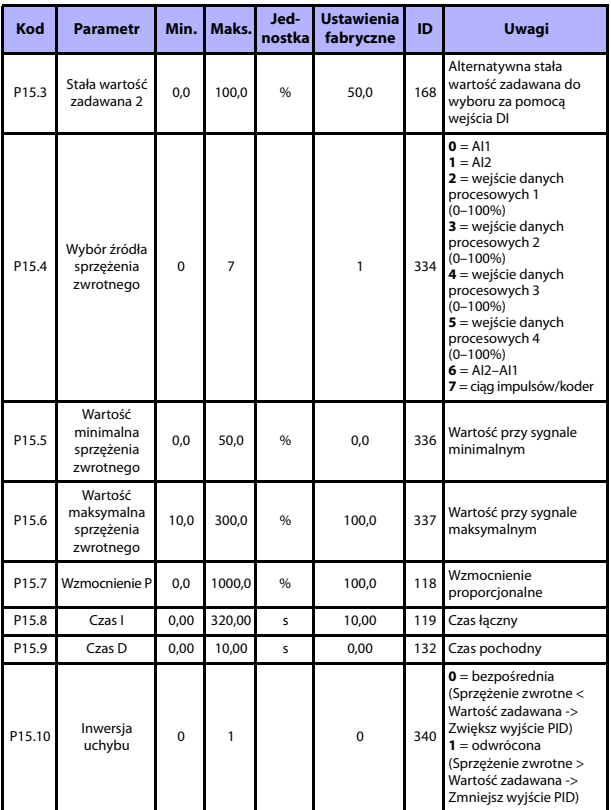

*Tab. 20: Parametry sterowania PID*

# **MONITOROWANIE I PARAMETRY** VACON • 37

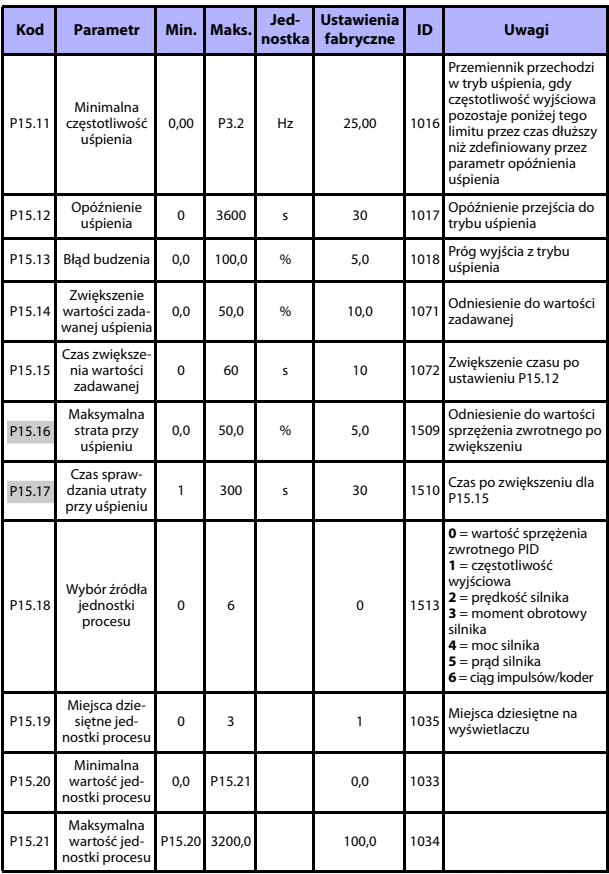

*Tab. 20: Parametry sterowania PID*

**UWAGA!** Parametry są wyświetlane, gdy **P17.2 = 0**.

Całodobowa pomoc techniczna: +358 (0)201 212 575 · E-mail: vacon@vacon.com

| Kod               | <b>Parametr</b>                    | Min.     | Maks.                      | Jed-<br>nostkal | <b>Ustawienia</b><br>fabryczne | ID   | <b>Uwagi</b>                                                                                                    |
|-------------------|------------------------------------|----------|----------------------------|-----------------|--------------------------------|------|----------------------------------------------------------------------------------------------------|
| P <sub>16.1</sub> | Funkcja<br>podgrzewania<br>silnika | $\Omega$ | $\mathfrak{p}$             |                 | $\Omega$                       | 1225 | $0 =$ nieużywana<br>$1 =$ zawsze w stanie Stop<br>$2$ = sterowanie przez<br>wyjście cyfrowe                                                                                       |
| P16.2             | Prad podgrze-<br>wania silnika     | $\Omega$ | 0.5x<br><sup>I</sup> Nunit | A               | $\Omega$                       | 1227 | Prad stały dla funkcji pod-<br>grzewania silnika i prze-<br>miennika w stanie Stop.<br>Funkcja aktywna w sta-<br>nie Stop lub włączana<br>przez wyjście cyfrowe<br>w stanie Stop. |

**5.18 Podgrzewanie silnika (panel sterowania: menu PAR -> P16)**

*Tab. 21: Podgrzewanie silnika*

### **5.19 Menu łatwej obsługi (panel sterowania: menu PAR -> P17)**

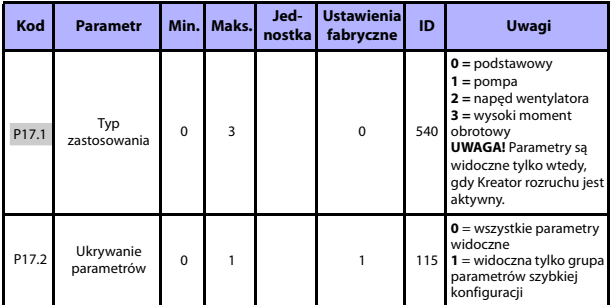

*Tab. 22: Parametry menu łatwej obsługi*

### **5.20 Parametry systemowe**

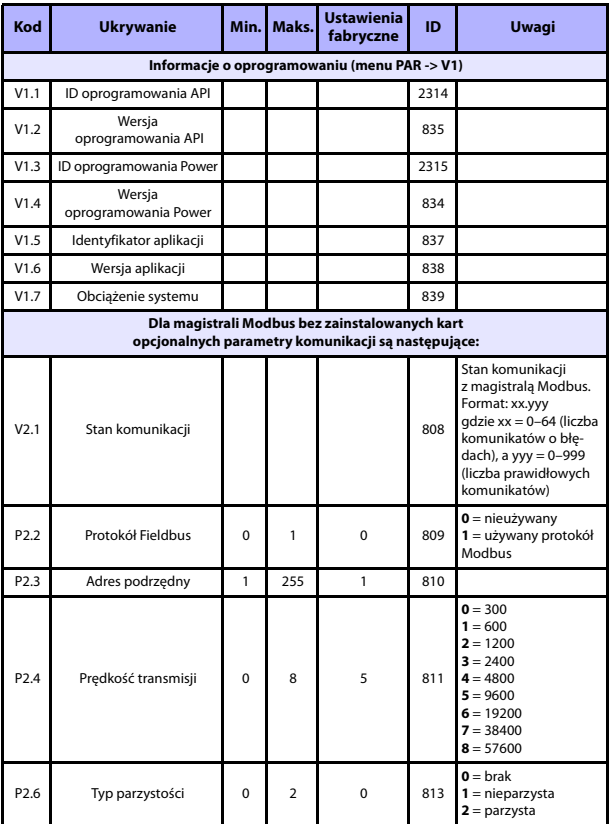

*Tab. 23: Parametry systemowe*

Całodobowa pomoc techniczna: +358 (0)201 212 575 · E-mail: vacon@vacon.com

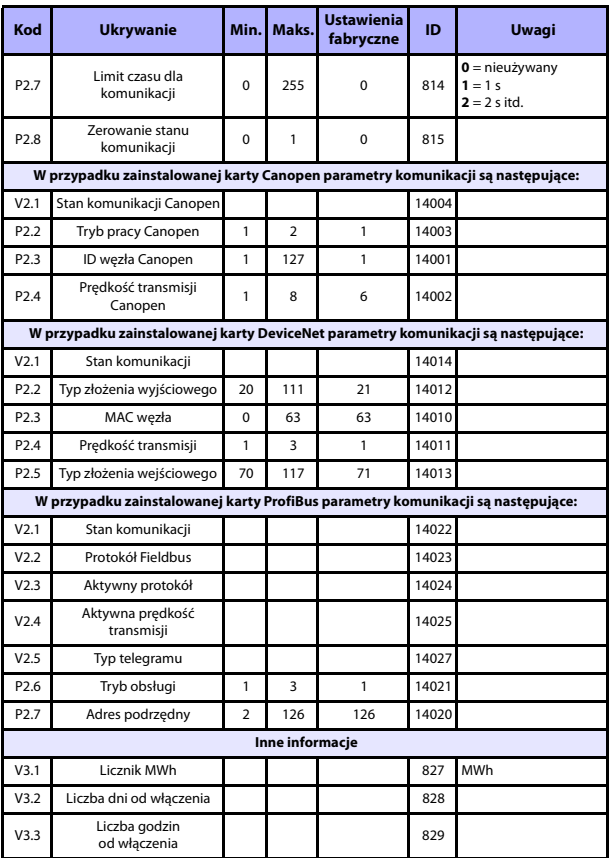

*Tab. 23: Parametry systemowe*

# **MONITOROWANIE I PARAMETRY** VACON **·** 41

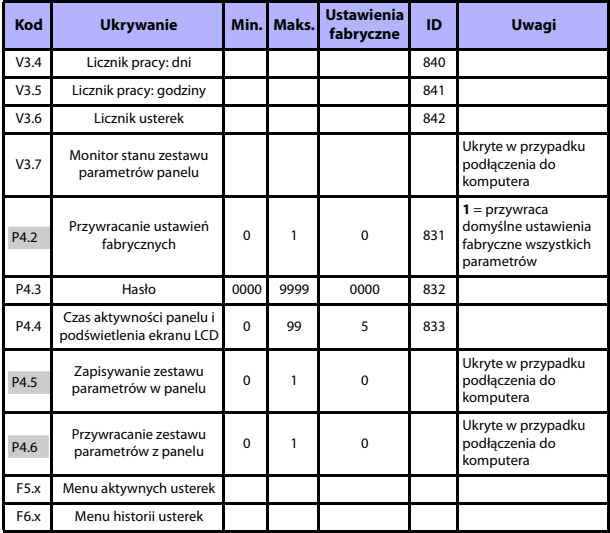

*Tab. 23: Parametry systemowe*

Całodobowa pomoc techniczna: +358 (0)201 212 575 · E-mail: vacon@vacon.com

# 5

# **6. ŚLEDZENIE USTEREK**

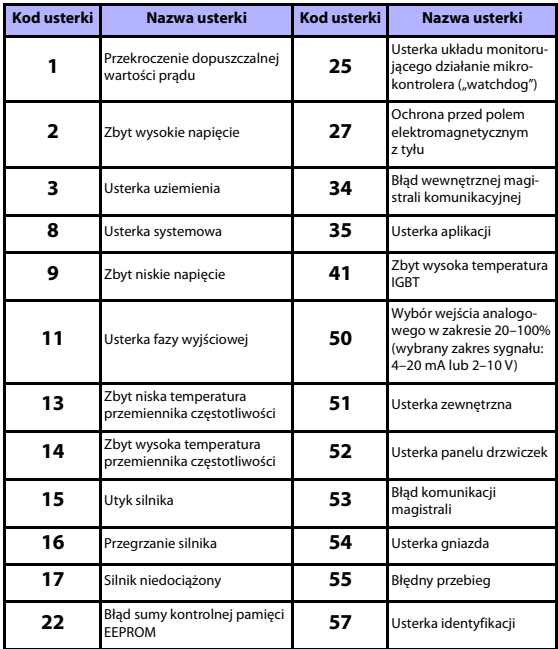

*Tab. 24: Kody usterek. Szczegółowy opis usterek można znaleźć w Instrukcji obsługi.*

# <span id="page-43-0"></span>**7. DANE OGÓLNE**

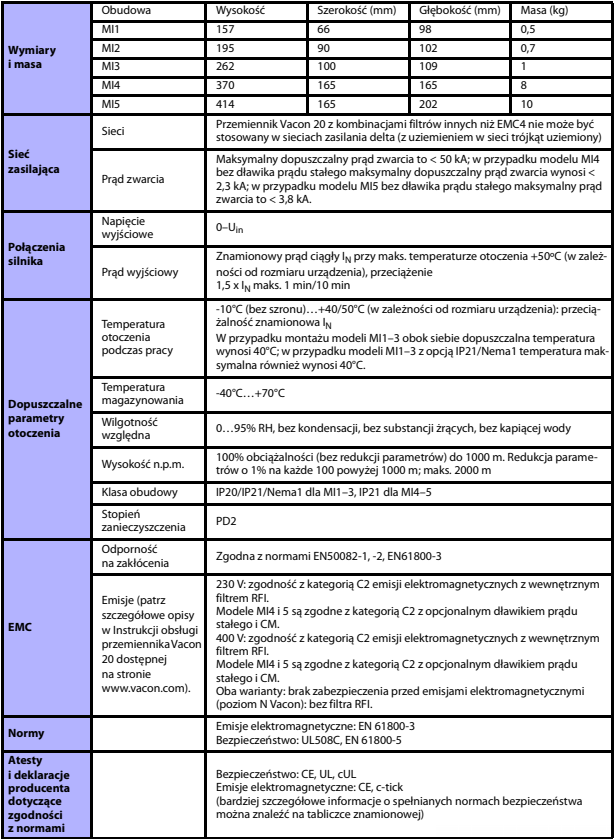

7

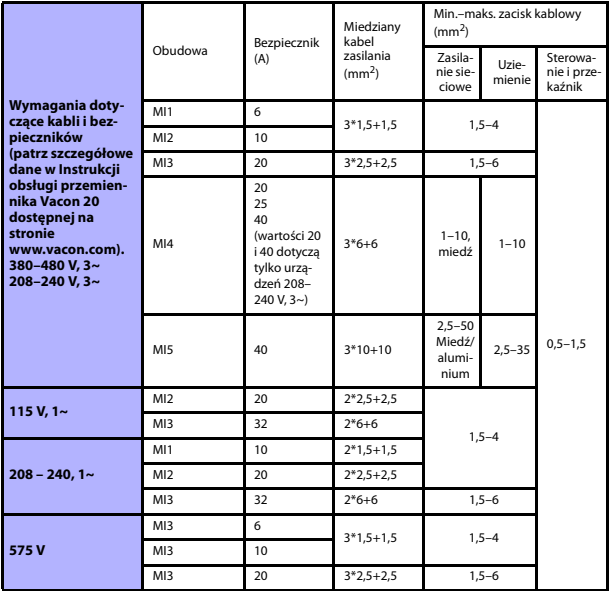

- W przypadku bezpieczników wymienionych powyżej przemiennik można podłączyć do sieci zasilającej o maksymalnym prądzie zwarcia 50 kA.
- Należy stosować kable o wytrzymałości cieplnej nie mniejszej niż +70°C.
- Bezpieczniki są też zabezpieczeniem przed przeciążeniem kabli.
- Niniejsze instrukcje dotyczą wyłącznie przypadków, w których jeden silnik jest połączony z konwerterem częstotliwości jednym kablem.
- Zgodnie z wymogami normy EN 61800-5-1 przewód ochronny powinien mieć pole przekroju równe **co najmniej 10 mm<sup>2</sup> w przypadku miedzi lub 16 mm<sup>2</sup> w przypadku aluminium**. Inną możliwością jest zastosowanie dodatkowego przewodu ochronnego o długości równej co najmniej długości oryginalnego kabla.

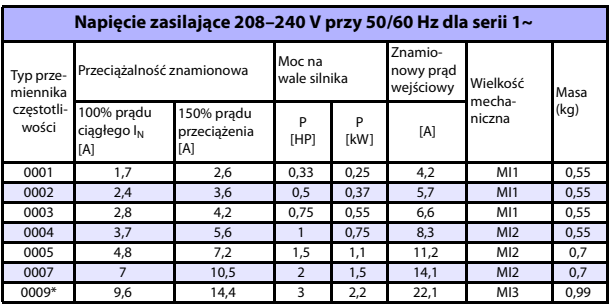

*Moce znamionowe przemiennika Vacon 20*

*Tab. 25: Moce znamionowe przemiennika Vacon 20, 208–240 V*

\* Maksymalna temperatura otoczenia podczas pracy wynosi 40°C!

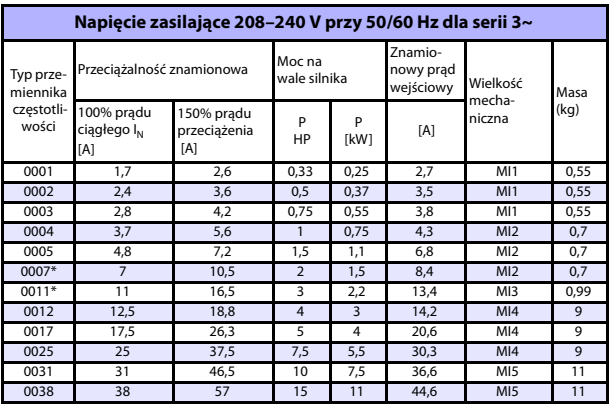

*Tab. 26: Moce znamionowe przemiennika Vacon 20, 208–240 V, 3~*

\* Maksymalna temperatura otoczenia podczas pracy wynosi +40°C!

Całodobowa pomoc techniczna: +358 (0)201 212 575 · E-mail: vacon@vacon.com

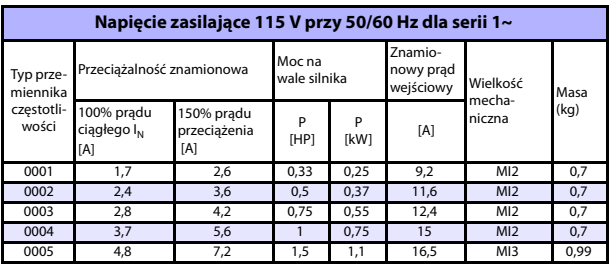

*Tab. 27: Moce znamionowe przemiennika Vacon 20, 115 V, 1~*

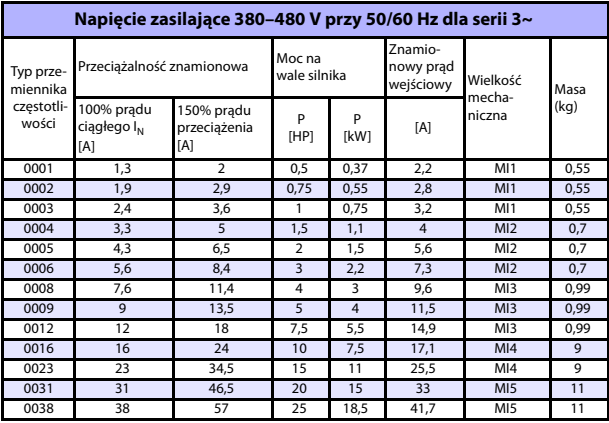

*Tab. 28: Moce znamionowe przemiennika Vacon 20, 380–480 V*

\* Maksymalna temperatura otoczenia podczas pracy wynosi +50°C

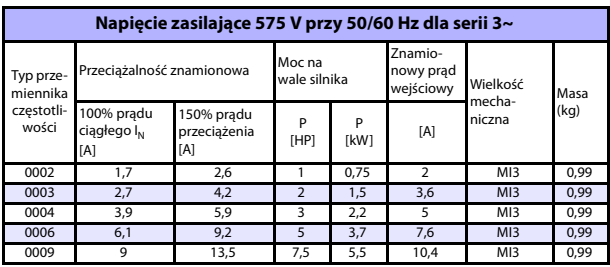

*Tab. 29: Moce znamionowe przemiennika Vacon 20, 575 V*

**Uwaga:** Wartości prądu wejściowego zostały obliczone dla zasilania z transformatora torowego 100 kVA.

*Szybka konfiguracja magistrali Modbus*

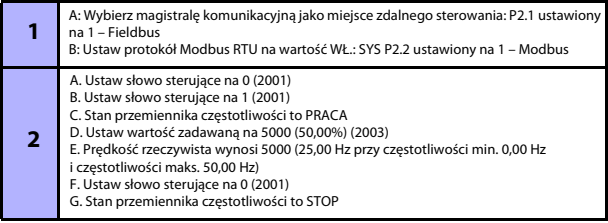

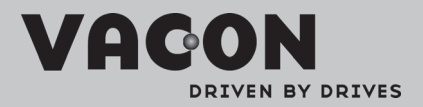

Find your nearest Vacon office<br>on the Internet at:

www.vacon.com

Manual authoring:<br>documentation@vacon.com

VaconPlc Runsorintie 7 65380 Vaasa Finland

Subject to change without prior notice<br>©2012 Vacon Plc.

Document ID: **DPD00849** 

Rev: B